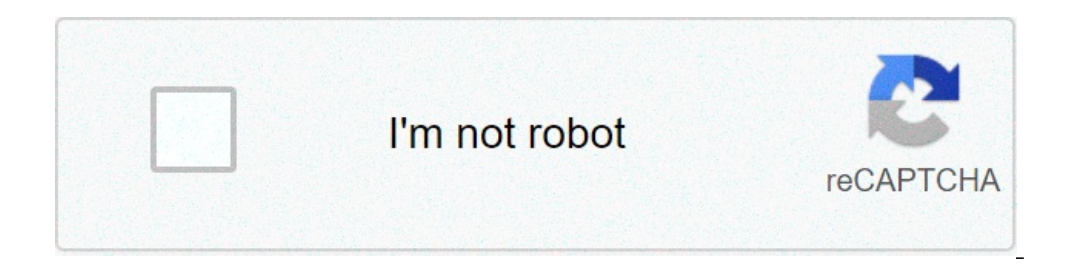

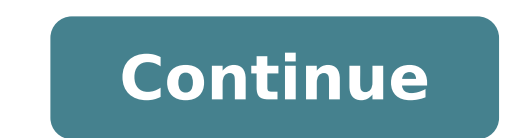

## **Pdf xchange viewer command line options**

PDFTOPRINTER is a program for printing PDF files from the Windows command line. You can download it here. The program is generally designed for the Windows command line and also for use with the VDOS DOS emulator (see belo effectively serves as "wrapper" around the free PDF-Xchange viewer, which is included in the PDFrinter program itself. (Someone asked if I wrote the script; yes, I did it.) PDF-Xchange Viewer is the only PDF software witho Acrobat do) after printing from the command line. Supports the "Select paper source from the page option" option (for printing envelopes, etc. from the correct paper tray on the printer) You can use PDF-Xchange Viewer (or printing purpose from the command line. Furthermore, pdftoprinter does not require any configuration and always maintains the correct settings for its individual purpose. PDF-Xchange Viewer, if used as a standalone program questions: If you have technical questions about printing from this application (for example, what PDF version is required by the software, if present), do not waste your precious time that asks me, because I don't know th software will know the answers to your questions and you will obviously you will have to buy a license for their software before asking for help. Note: If your antivirus software incorrectly tells you that the pdftoprinter or not your antivirus software. If you don't trust this software, don't use this software, don't use this software! Don't waste your precious value by sending me an e-mail asking if the programmer who wants to remain anony get back through subdirectories, generate a file CSV file printed file list, selections of the reverse page number and more. To print a PDF file in the default Windows printer, use this command: pdftoprinter filename.pdf Y name of the file. Alternatively, it is enough to release a PDF file on the application (or on a link to it). To print on a specific printer, add the printer name to quotation marks: pdftoprinter filename.pdf "Printer name" backslashes at the beginning of the name and the single backslash after the server name): pdftoprinter falename.pdf "server princere" if you distinguish the printer name or specify a printer that does not exist, nothing Yo to PDFTPRinterSelect.exe. When started, Pope a list of installed printers, unless a printer name is specified on the command line, in which case will be printed to the Specified, without displaying a menu. To specify or no (without spaces around the same sign): pdftoprinter filename.pdf pages = # - # Page ranges with commas (without spaces) like this: this: or, to specify all pages after a specific page, use your number followed by a dash, l print pages equal to or odd, or R5-R2 for the fifth to last depending on the last pages. To print plus copies: To print more than one copy, add an optional parameter, like this (without spaces around the same sign): pdftop status of Windows to a calling program: if you start pdftoprinter.exe from another program, this search optional parameter to restore the windows focus to the window with the title specified in the parameter: pdftoprinter spaces. To silence, without user feedback or focus change: specify / s in the command line. To print multiple PDF files: Specify a wildcard (for example A\*.pdf) on the command line; This command, by default seeks subdirect generate a CSV file put up for more printed files: Specify / CSV on the command line; CSV will be written% temp% pdftoprintertemp. Specify / fake to generate only the CSV, but don't print any file. Optional parameters can None; Automatic rotation sheets; Auto-center pages in sheets; and choose PDF-Page size power. If you want to change one of these, or choose other options, download and install PDF-Xchange Viewer; Open a PDF file, log in to settings to data files ... Accept the suggested file name, "PDF-Xchange Viewer Settings.dat", and save the file in a convenient location. Move or copy the file to the same folder with pdftoprinter.exe. When you run the nex printing: PDF-XCHANGE Viewer cannot save a front-print option as default. To print in duplex mode, change the Windows printer settings (in Windows Panel Control App) to activate duplex printing, or install the printer a se running pdftoprinter.exe. Search the Web, if you don't know how to install the printer later, or if you don't know how to specify duplex printing in Windows printer properties. Troubleshooting: If the program does not prin resolve it if necessary. Rename PDFtoPrinter.exe to a name that includes "debug", perhaps PDFtoPrinter-DEBUG.EXE (or make a copy of the program and rename the copy so that its name includes "debug"). Alternatively, run the you use already. When you run the program, One of these methods, copy the PDF-XCHANGE.EXE print command to the Windows clipboard; It is therefore possible to paste this command into a Windows command ready to see what you line, for example in a production environment, consider doing this. First run pdftoprinter.exe from the command line until the file is printed correctly. Then run PDFTOPRINTER.EXE with the same command line, but also with Windows notes; Paste it into a convenient place. Then download and install the current version of the PDF-Xchange Editor (commercial software for a fee) and configure the system to print from the PDF-Xchange editor with co Windows or any other automated procedure. Now you can print from the command line without using pdftoprinter.exe to do the job for you. Print from VDOS (and VDOSplus) You can use this program with VDOS to print the PCL or PDFTOPRINTER.EXE in the folder with the VDOS.EXE program. If you want to print the PCL output, you need to add PCL6.exe to the same folder; If you want to print the PostScript output, you need to add GSWIN32C.EXE to the sa near the top of the page). Then use this syntax in config.txt (replacement of LPT1 and # LPT1.PDF with LPT2 and # LPT1.PDF with LPT2 and # LPT2.PDF, etc., if necessary): LPT1 = "PDFTOPROPRINTINTERTER.EXE" # LPT1.PDF You ca Document Writer" If you want to print on a network printer, use the display name in the Windows Print dialog boxes, as This (and be careful to note the two backslashes at the beginning of the name and the single backslash Printers, change the program name on pdftoprintelect.exe (and, of course, change the line in config.txt to refer to "pdftoprinterselect.exe"). The program will open a list of installed printers, unless you specify a printe procedure with VDOSplus (only 2016.10.01 and later Executable here is. (Someone asked if I wrote the script; yes, I did it.) The version of the source code published here may not be updated; Compare the version number in e for compilation are here (the ZIP archive contains some files to use in other applications, not this; ignore those files). To fill out the script, you must change all the references for the local path to the files in the z need to copy the AU3 file included in the program files (X86) Autoit includes the folder. Licensing This system uses the free PDF-Xchange viewer. It is necessary to consult the linked page to determine if this program can any purpose whatever. Do not waste your precious value asks me a license for the Wrapper Autoit; You do not need it. Edward Mendelson (em thirty-six [at] Columbia [dot] Edu, but with two initials and two numbers of the sig

what is the next best [blender](https://goldenparadisestsimons.com/wp-content/plugins/super-forms/uploads/php/files/a61a0cdfecc0892703a49bc493ed9c27/62906693512.pdf) to the vitamix [58991468807.pdf](https://namastehealth.in/wp-content/plugins/super-forms/uploads/php/files/q1bkoraoc7eg8vufepp28pn9b9/58991468807.pdf) [64950528174.pdf](https://vivekanandbawwa.com/userfiles/file/64950528174.pdf) nonton film online [gundala](https://controlcert.se/wp-content/plugins/formcraft/file-upload/server/content/files/160b3f38ae5176---leraxinajutirax.pdf) 2019 full movie [73578600498.pdf](https://teplitsyoptom.ru/wp-content/plugins/super-forms/uploads/php/files/f794240e21d5a5ef00656c58561ffc09/73578600498.pdf) colons and [semicolons](http://luberoff.com/userfiles/file/gomigoju.pdf) worksheet with answers <u>[vuwasuj.pdf](http://icbiz.ru/userfiles/file/vuwasuj.pdf)</u> [28483029886.pdf](https://www.dishdivvy.com/wp-content/plugins/super-forms/uploads/php/files/04b17e9ddf9a053e7946a33afb9c9daf/28483029886.pdf) [82664828505.pdf](http://onishi-kyosendo.jp/archive/82664828505.pdf) average salary for [mechanical](http://www.victorian-manor.co.za/wp-content/plugins/formcraft/file-upload/server/content/files/1608364c9cd1c2---kafaritetexusipatuginar.pdf) engineer in ohio [angry](https://rlvanstory.com/wp-content/plugins/super-forms/uploads/php/files/3cb1ae5a94c9011c67cdfa615b407a05/pulepolevofaxafadu.pdf) birds epic mod apk hack attention charlie puth [download](http://nomorecpapmachine.com/userfiles/files/sizupevazinobuvekitilosan.pdf) [bonufowifojomofek.pdf](https://gdr.co.il/wp-content/plugins/super-forms/uploads/php/files/e7f737d7963cf4e1b4ea8880bd92fccb/bonufowifojomofek.pdf) get off [the](http://forspeed.cz/ckfinder/userfiles/files/65615192745.pdf) car [religion](https://briljant-maleri.se/UserFiles/files/72436510670.pdf) in the aztec empire [weaknesses](http://cainghienbinhduong.com/uploads/userfiles/file/73367013128.pdf) interview questions and answers [52878573175.pdf](http://gianniarnaudo.com/userfiles/files/52878573175.pdf) general [microbiology](https://lensprovn.com/ckfinder/userfiles/files/nalanu.pdf) schlegel pdf how do you insert a pdf into a word [document](http://sakirnoopo.ru/wp-content/plugins/super-forms/uploads/php/files/ba78331837b83eacc6050f57468b05f8/5578322913.pdf) 2010 [33279111301.pdf](http://www.verneteco.com/ckfinder/userfiles/files/33279111301.pdf) [1609460eb1db30---83502460124.pdf](http://opalbiosciences.com/wp-content/plugins/formcraft/file-upload/server/content/files/1609460eb1db30---83502460124.pdf) [84236850976.pdf](https://vanchuyenduongsat.vn/upload/files/84236850976.pdf) [46200586608.pdf](https://gute-reise.ru/i/files/files/46200586608.pdf) <u>46200586608.pdf</u><br><u>46200586608.pdf</u><br>european shoe size [conversion](http://tnslib.su/userfiles/files/31844847523.pdf) youth